МИНИСТЕРСТВО СЕЛЬСКОГО ХОЗЯЙСТВА РОССИЙСКОЙ ФЕДЕРАЦИИ Федеральное государственное бюджетное образовательное учреждение высшего образования «Брянский государственный аграрный университет»

КАФЕДРА ИНФОРМАЦИОННЫХ СИСТЕМ И ТЕХНОЛОГИЙ

# **Методические указания по проведению учебной практики по получению первичных профессиональных умений и навыков**

**для студентов направления подготовки 09.03.03 «Прикладная информатика» профиля «Прикладная информатика в экономике»**

> Брянская область 2015

УДК 378

Ульянова Н.Д. Методические указания по проведению учебной практики по получению первичных профессиональных умений и навыков/ Сост. Н.Д. Ульянова. - Брянск: Издательство Брянского ГАУ, 2015. - 29 с.

В методических указаниях представлены тематика заданий и порядок прохождения учебной практики по получению первичных профессиональных умений и навыков студентами 1 курса профиля «Прикладная информатика в экономике».

Рецензент: доцент кафедры информационных систем и технологий Лысенкова С.Н.

Рекомендовано к изданию решением учебно-методического совета экономического факультета от 28.04.2015г., протокол №7.

> ©Брянский ГАУ, 2015 © Ульянова Н.Д., 2015

### **1. ЦЕЛЬ И ЗАДАЧИ УЧЕБНОЙ ПРАКТИКИ**

Учебная практика является составной частью программы подготовки студентов. Основным содержанием практики является выполнение практических учебных, учебно-исследовательских, научно-исследовательских, творческих заданий, соответствующих характеру будущей профессиональной деятельности обучающихся.

Цель учебной практики: закрепление и углубление теоретической подготовки обучающегося, приобретение им практических навыков и компетенций, а также опыта самостоятельной профессиональной деятельности.

Задачами учебной практики являются:

• освоение отдельных пакетов программ для решения задач обработки символьной, числовой и графической информации;

• освоение методов и технологий программирования, владение языком программирования;

• владение процессами постановки задачи, разработки ее математической модели, кодировки алгоритма, отладки программы и интерпретации результатов решения;

• умение правильно оформлять программную документацию;

• умение работать с программными средствами общего назначения, соответствующими современным требованиям мирового рынка.

 Цели и задачи учебной практики соотносятся со следующими видами и задачами профессиональной деятельности.

#### **Научно-исследовательская деятельность:**

- применение системного подхода к информатизации и автоматизации решения прикладных задач, к построению информационных систем на основе современных информационно-коммуникационных технологий и математических методов.

#### **Проектная:**

- программирование приложений, создание прототипа информационной

системы, документирование проектов информационной системы на стадиях жизненного цикла, использование функциональных и технологических стандартов;

- моделирование прикладных и информационных процессов, описание реализации информационного обеспечения прикладных задач.

#### **Производственно-технологическая деятельность:**

- проведение работ по инсталляции программного обеспечения информационных систем и загрузке баз данных;

- настройка параметров ИС и тестирование результатов настройки;

#### **Организационно-управленческая деятельность:**

- участие в организации и управлении информационными ресурсами и сервисами.

#### **Аналитическая деятельность:**

- анализ и выбор программно-технологических платформ и сервисов информационной системы.

Учебная практика проводится сотрудниками кафедры информационных систем и технологий Брянского ГАУ в компьютерных лабораториях Учебнонаучного информационно-аналитического управления.

Перед началом учебной практики руководитель инструктирует студентов по вопросам охраны труда, техники безопасности, производственной санитарии и пожарной безопасности.

В течение учебной практики студенты выполняют индивидуальные задания и оформляют их в виде отчета установленного образца, который в конце практики должны представить руководителю практики в распечатанном и сброшюрованном виде для проверки. После этого студенты сдают дифференцированный зачет по учебной практике.

## **2. КОМПЕТЕНЦИИ ОБУЧАЮЩЕГОСЯ, ФОРМИРУЕМЫЕ В РЕЗУЛЬТАТЕ ПРОХОЖДЕНИЯ УЧЕБНОЙ ПРАКТИКИ**

Процесс прохождения учебной практики направлен на формирование

следующих компетенций:

## **ОК-5**

способностью к коммуникации в устной и письменной формах на русском и иностранном языках для решения задач межличностного и межкультурного взаимодействия;

### **ОК-6**

способностью работать в коллективе, толерантно воспринимая социальные, этнические, конфессиональные и культурные различия;

### **ПК-1**

способностью проводить обследование организаций, выявлять информационные потребности пользователей, формировать требования к информационной системе;

## **ПК-2**

способностью разрабатывать, внедрять и адаптировать прикладное программное обеспечение;

## **ПК-6**

способностью собирать детальную информацию для формализации требований пользователей заказчика;

### **ПК-8**

способностью программировать приложения и создавать программные прототипы решения прикладных задач;

### **ПК-10**

способностью принимать участие во внедрении, адаптации и настройке информационных систем;

### **ПК-12**

способностью проводить тестирование компонентов программного обеспечения ИС;

## **ПК-13**

способностью осуществлять инсталляцию и настройку параметров программного обеспечения информационных систем;

### **ПК-15**

способностью осуществлять тестирование компонентов информационных систем по заданным сценариям.

### **3. СТРУКТУРА И СОДЕРЖАНИЕ ПРАКТИКИ**

Общая трудоемкость учебной практики составляет 3 зачетных единицы, 108 часов. Процесс организации и проведения учебной практики состоит из 3 этапов:

- 1. Подготовительный.
- 2. Основной (рабочий).
- 3. Заключительный.

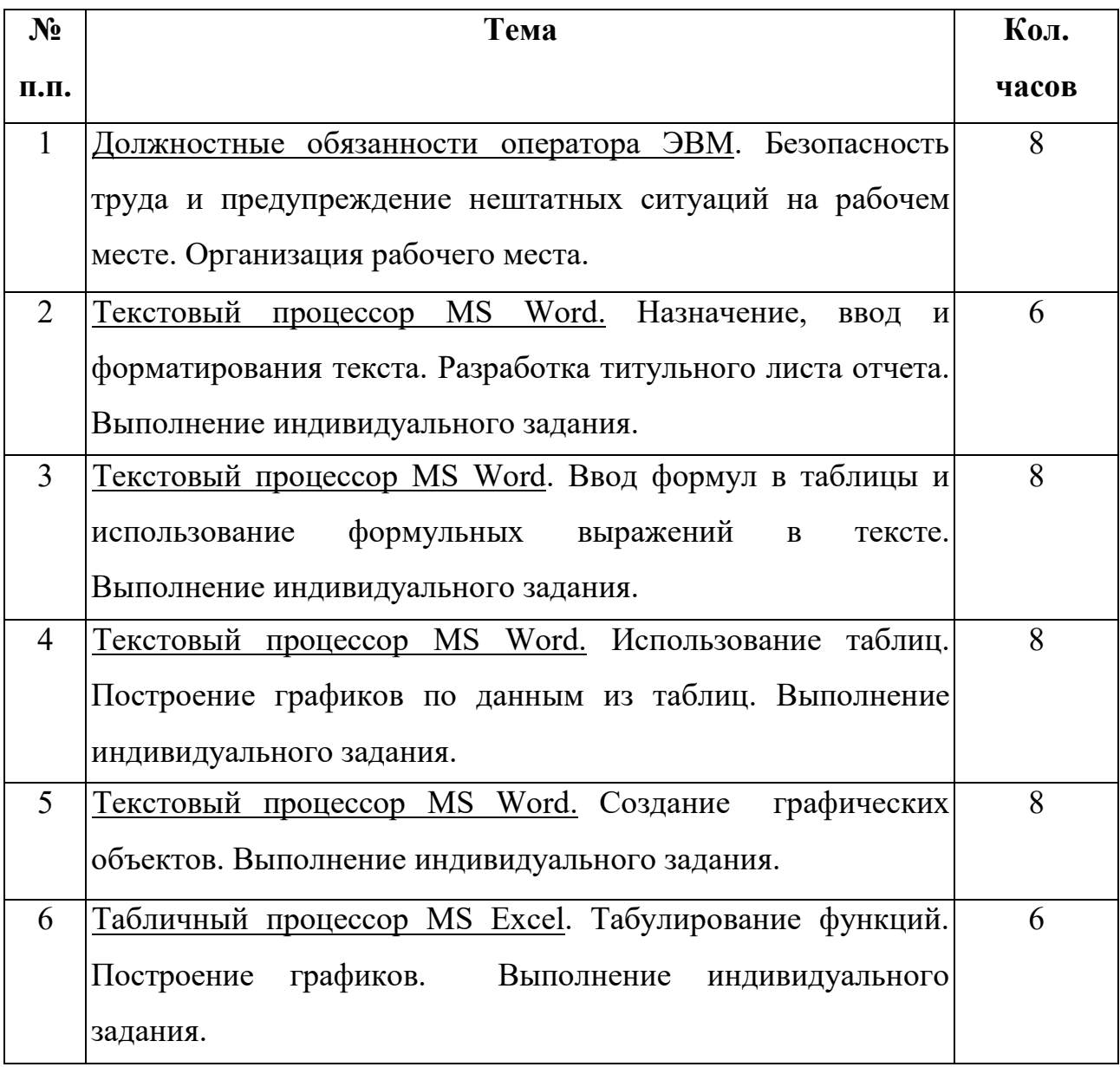

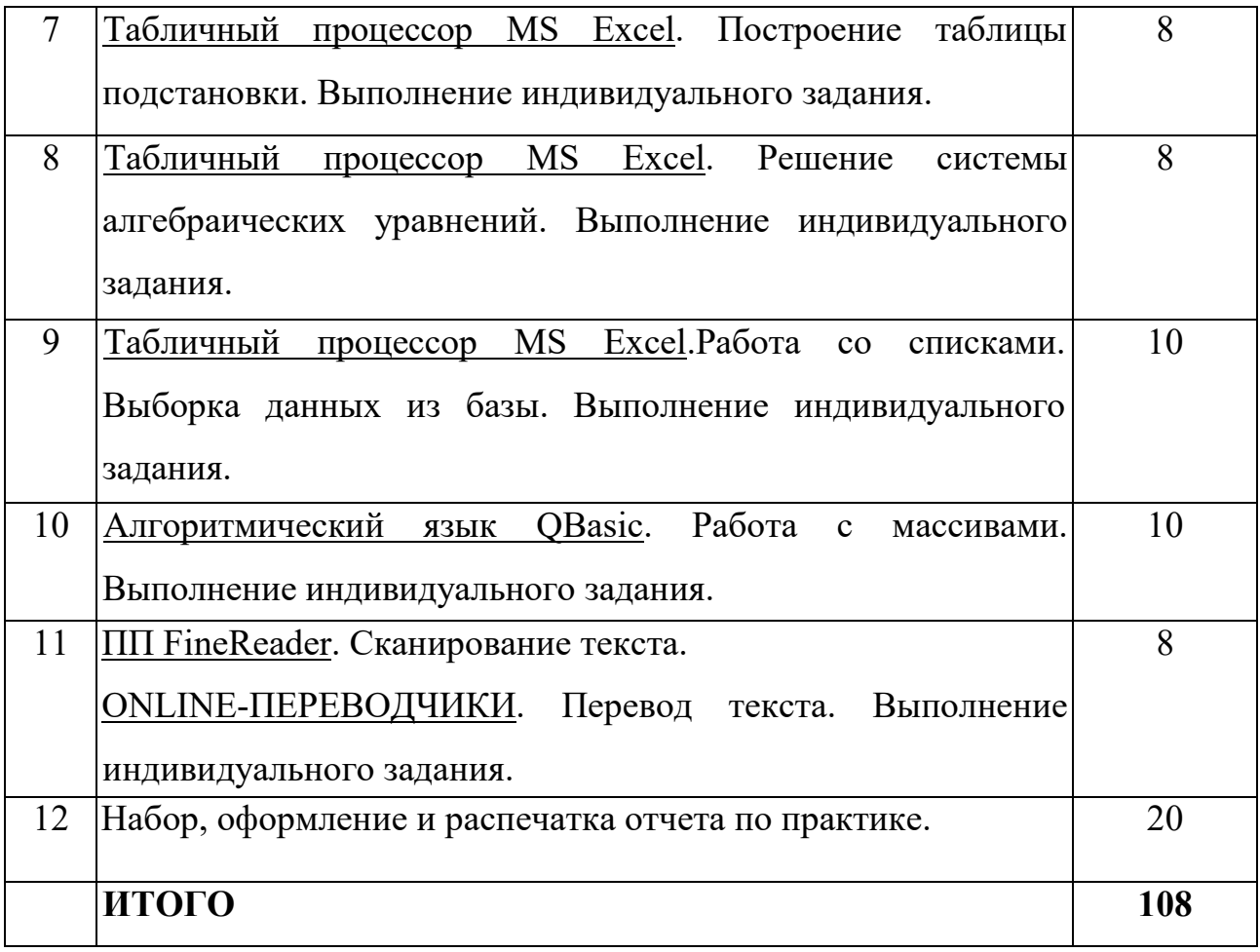

### **Пояснения по темам практики**

**Тема 2.** В MS Word осуществить набор текста 1 собственной страницы с параметрами: поля страницы (верхнее, нижнее, левое, правое) – 2 см; шрифт Times New Roman 11 пт, заголовки полужирным шрифтом, одинарный межстрочный интервал, отступ первой строки абзаца 1 см.

**Тема 3.** В MS Word осуществить набор таблицы с 10 формульными выражениями (приложение 2).

**Тема 4.** В MS Word осуществить набор таблицы с результативными данными по теме 6, затем создать график с помощью MS Graph.

**Тема 5.** В MS Word создать блок-схему алгоритма для индивидуальных заданий по теме 10 с помощью инструмента Фигуры.

**Тема 6.** В MS Excel выполнить задания по табулированию функции одной переменной с соответствующим графиком (приложение 3).

**Тема 7.** В MS Excel выполнить задания по построению таблицы подстановки

для функции двух переменных с соответствующим графиком (приложение 4).

Тема 8. В MS Excel выполнить расчет решения системы уравнений с проверкой (приложение 5).

**Тема 9.** В MS Excel создать шапку списка, заполнить собственными данными, по собственным условиям выполнить расширенный фильтр и подбор параметра (приложение 6).

Тема 10. В QBasic разработать программу обработки двумерного массива данных, количество строк и столбцов в котором не менее 3 (приложение 7).

Тема 11. Используя ПП FineReader произвести сканирование 1 страницы английского или немецкого текста и, используя ONLINE-ПЕРЕВОДЧИКИ, перевести ее на русский язык.

**Тема 12.** В MS Word отчет сформировать как единый документ, состоящий из разделов по каждой теме, в которых приводятся краткие теоретические сведения. **ОПИСЫВАЮТСЯ** постановки индивидуальных заланий  $\overline{M}$ последовательность их выполнения. Затем выполняется верстка отчета.

#### 4. ИНДИВИДУАЛЬНЫЕ ЗАДАНИЯ

Индивидуальные задания выдаются студентам в начале практики (приложения 2-7). Выполнение индивидуальных заданий имеет своей целью закрепить полученные теоретические знания и развить навыки самостоятельной работы студентов.

 $\overline{B}$ Индивидуальные задания базируются на материале, изложенном прослушанном студентами в курсе лекций, составляются до начала практики и содержат вопросы разработки алгоритмов решения задач, программ, отладки и интерпретации результатов.

#### 5. ФОРМА ОТЧЁТА О ПРАКТИКЕ

При оформлении следует руководствоваться следующими отчета требованиями:

• размер бумаги для оформления отчета А4 (210х297 мм), ориентация

книжная;

- поля страницы: верхнее 2 см; нижнее-2 см; левое 2 см; правое 2 см;
- шрифт основного текста Times New Roman  $10 \text{ nT}$ ,
- заголовки полужирным шрифтом;
- отступ первой строки абзаца 1 см;
- одинарный межстрочный интервал;

• объем отчета по учебной практике должен составлять около 20 листов машинописного текста формата А4;

• страницы должны быть пронумерованы;

• приводимые в работе таблицы, схемы, рисунки должны быть выполнены четко, аккуратно, разборчиво и иметь наименование и подрисуночные надписи;

• отчет представляется на рецензию в сброшюрованном виде после выполнения операции Верстка (текст должен быть напечатан с двух сторон листа и оформлен в виде книжки);

• результаты выполнения индивидуальных заданий распечатываются в две колонки с одной стороны листа альбомной ориентации и вставляются в конце отчета как приложения.

При выполнении отчета необходимо придерживаться следующей структуры:

1.Титульный лист.

2.Содержание.

3.Тема №1. Должностные обязанности оператора ЭВМ.

4. Тема №2. Текстовый процессор MS Word.

N. Тема №11. Сканирование и перевод текста.

Индивидуальное задание №1.

Индивидуальное задание №2.

…

Индивидуальное задание № N.

Оформление титульного листа представлено в Приложении 1.

Содержание включает названия всех разделов тематического плана, выполненных студентом.

Законченный, полностью оформленный и сброшюрованный отчет представляется на регистрацию и передается на проверку не позднее срока, указанного преподавателем (в течение 7 дней после окончания учебной практики).

После проверки работа возвращается студенту с рецензией преподавателя. В случае положительной рецензии студент допускается к защите отчета. При защите необходимо учитывать все замечания преподавателя. Если рецензия на работу отрицательная, студенту следует доработать ее и сдать работу повторно на проверку.

По результатам практики студенты защищают: подготовленный отчет; результаты выполненных индивидуальных заданий. Защиту принимает комиссия в присутствии всех участников практики.

По итогам защиты выставляется дифференцированный зачет по учебной практике.

### **6. СПИСОК РЕКОМЕНДУЕМОЙ ЛИТЕРАТУРЫ**

#### **1. Основная литература:**

Гаврилов М. В. Информатика и информационные технологии : учеб. для бакалавров /Гаврилов М. В., Климов В. А. - М. :Юрайт, 2013. - 378 с. - (Бакалавр. Базовый курс)

Новожилов О. П. Информатика : учеб. пособие для бакалавров /Новожилов О. П., - М. :Юрайт, 2012. - 564 с.

#### **2. Дополнительная литература:**

Информатика. Базовый курс : учеб. для вузов - СПб.: Питер, 2011. - 640 с. - (Учебник для вузов)

Степанов А. Н. Информатика. Базовый курс: учеб. пособие для вузов /Степанов А. Н., - СПб.: Питер, 2011. - 720 с. - (Учебник для вузов. Стандарт третьего поколения)

Экономическая информатика. Учебник и практикум для бакалавриата и магистратуры : учеб. для вузов - М. :Юрайт, 2014. - 495 с. - (Бакалавр. Магистр. Академический курс)

### **3. Учебно-методическое обеспечение**

Информатика и программирование: электронное учебно-метод. пособие /Ульянова Н. Д., - Брянск: БГСХА, 2013. - Место хранения: www.moodle.bgsha.com

### **СОДЕРЖАНИЕ**

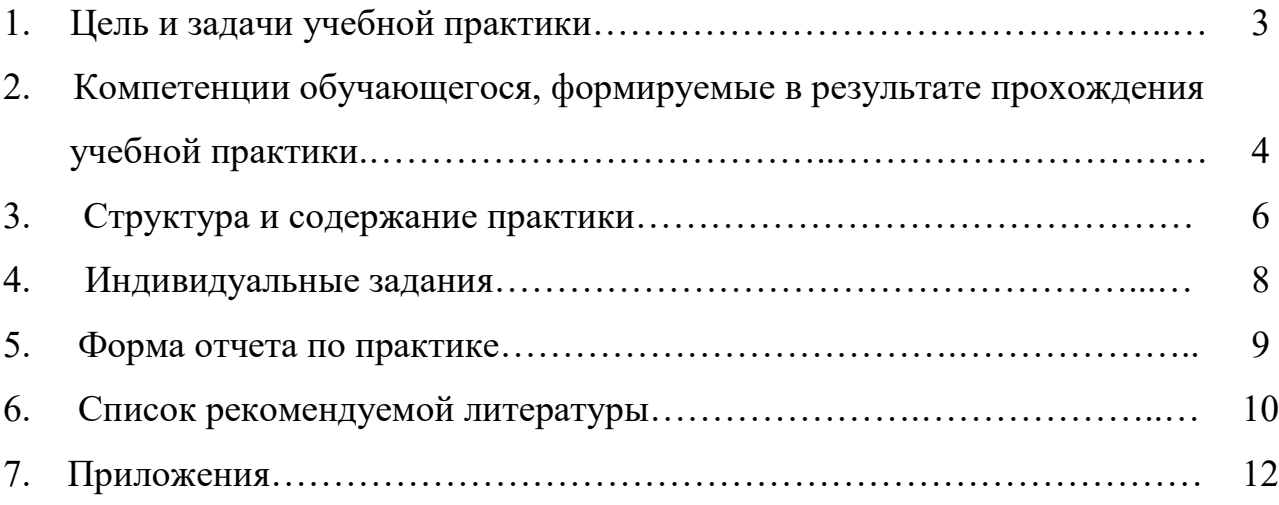

## БРЯНСКИЙ ГОСУДАРСТВЕННЫЙ АГРАРНЫЙ УНИВЕРСИТЕТ ЭКОНОМИЧЕСКИЙ ФАКУЛЬТЕТ КАФЕДРА ИНФОРМАЦИОННЫХ СИСТЕМ И ТЕХНОЛОГИЙ

## **ОТЧЕТ**

### **по учебной практике по получению первичных профессиональных умений и навыков**

Студента 1 курса группы Э461 Иванова И.А.

> Руководитель практики: доцент Ульянова Н.Д.

Дата защиты отчета:  $\langle \hspace{1cm} \rangle$   $\qquad \qquad$  20 г.

Оценка \_\_\_\_\_\_\_\_\_\_\_\_\_\_\_\_\_\_\_\_\_\_\_\_\_\_\_

Брянская область 2015

## Индивидуальные задания по теме 3

## «Текстовый процессор MS Word. Ввод формул в таблицы»

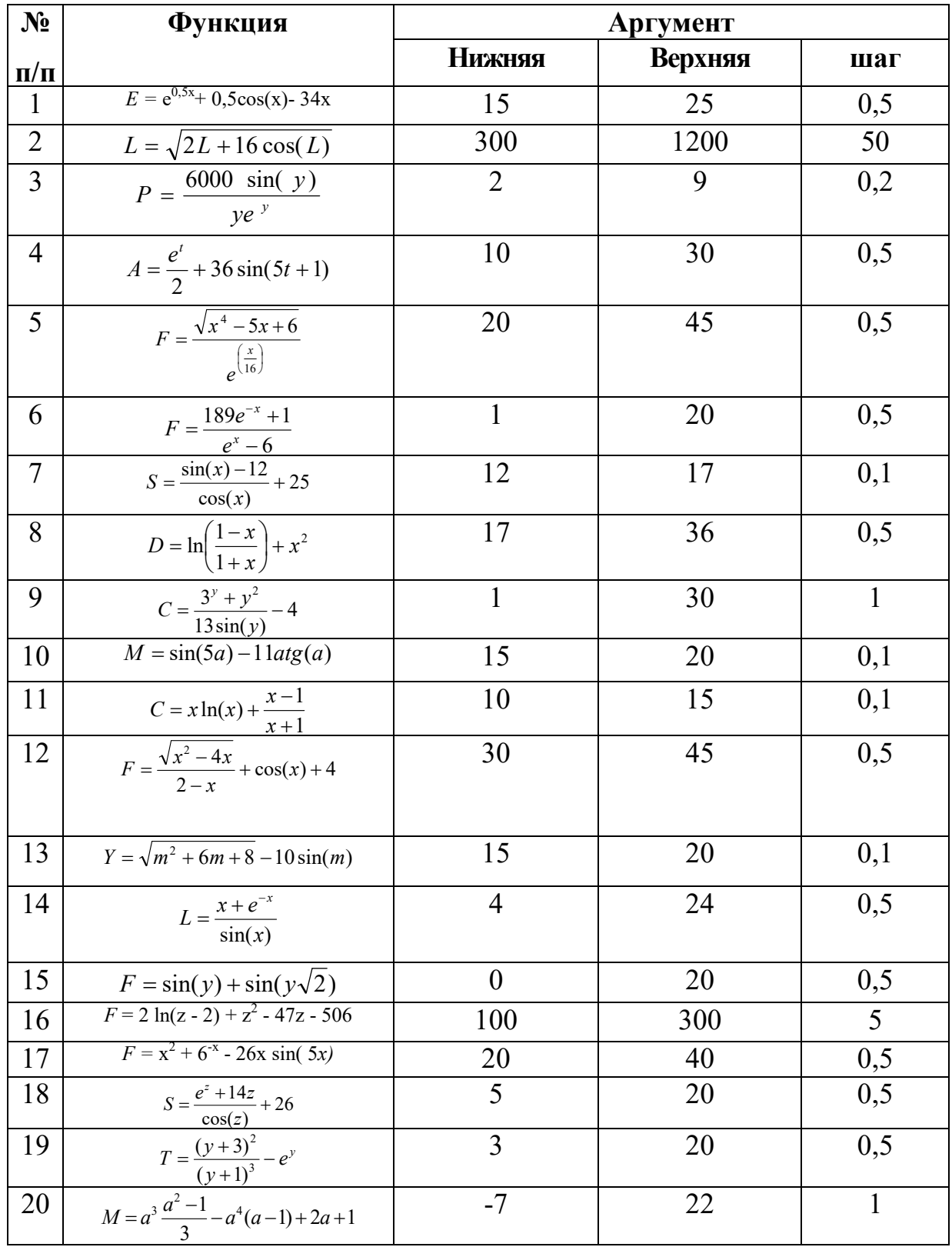

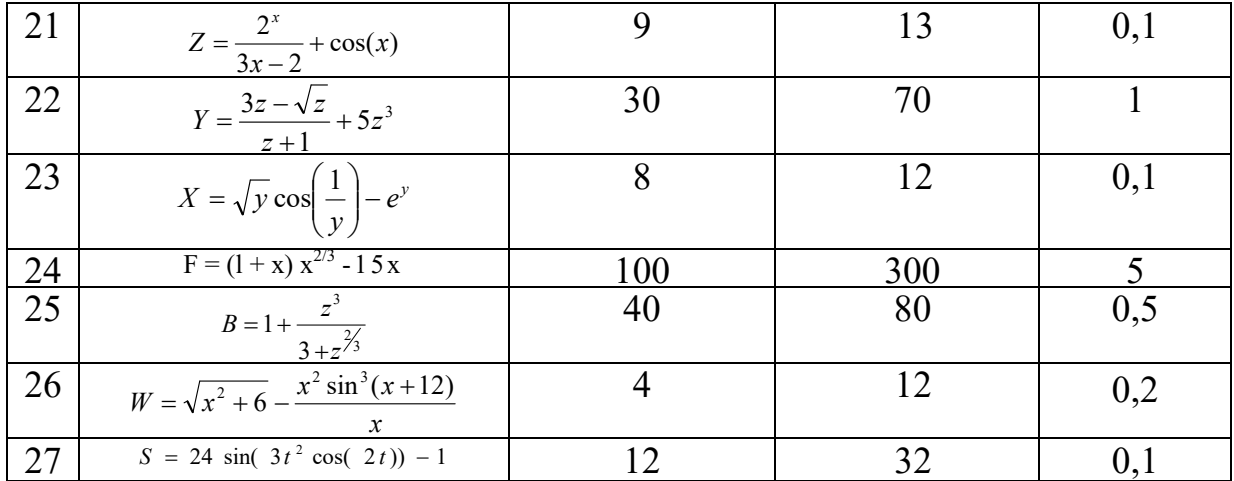

### Индивидуальные задания по теме 6

### «Табулирование функции с одной переменной»

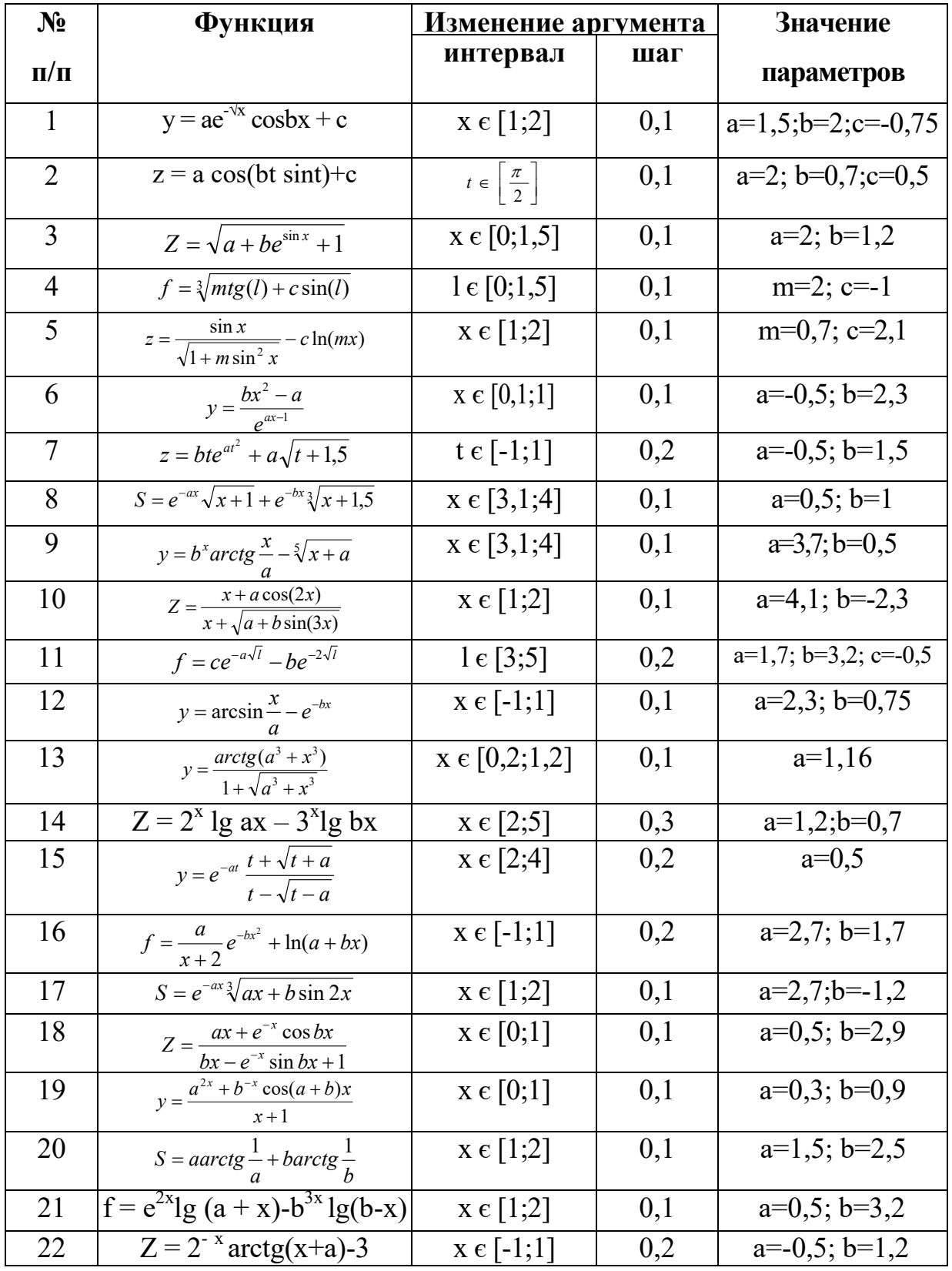

![](_page_15_Picture_2.jpeg)

### Индивидуальные задания по теме 7

### «Таблица подстановки для функции двух переменных»

![](_page_16_Picture_10.jpeg)

![](_page_17_Picture_7.jpeg)

## Индивидуальные задания по теме 8 «Система линейных уравнений»

![](_page_17_Picture_8.jpeg)

![](_page_18_Picture_105.jpeg)

#### **Индивидуальные задания по теме 9 «Работа со списками данных»**

**1.** Создать файл, содержащий сведения о заработной плате рабочих совхоза. Каждая запись содержит поля: табельный номер - (А), шифр вида работ - (В), расценка, руб. - (R), объем работ, га- (О), сумма заработной платы, руб. - (S) . Количество записей произвольное ( не менее 10).

Вычислить: а) среднемесячный заработок каждого рабочего бригады по формуле S=R<sup>\*</sup>O; б) общую сумму выплат; в) среднюю заработную плату (используя статистическую функцию СРЗНАЧ).

**2.** Создать файл, содержащий сведения о расчете заработной платы работников бригады. Каждая запись содержит поля: Ф.И.О. - (F), количество отработанных часов - (К), часовая тарифная ставка, руб. - (Т), заработная плата, руб. - (S). Количество записей - произвольное (не менее 10).

Вычислить: а) среднемесячную заработную плату каждого работника по формуле S=K\*T; б) общую сумму выплат; в) общее количество отработанных часов.

**3.** Создать файл, содержащий сведения о расчете валового сбора зерновых. Каждая запись содержит поля: культура - (К), площадь, га - (Р), урожайность, ц/га - (U), валовой сбор, ц/га - (W). Количество записей - произвольное (не менее 10). Вычислить: а) валовой сбор по каждой культуре по формуле W=P\*U, б) общую посевную площадь.

**4.** Создать файл, содержащий сведения о расчете площади посева зерновых и структуре посевов. Каждая запись содержит поля: культура - (К), урожайность, ц/га  $-$  (U), валовой сбор, ц/га - (W), площадь посева, га - (P), структура посевов, % - (S). Количество записей - произвольное (не менее 10).

Вычислить: а) посевную площадь по каждой культуре Р= W/U; б) общую посевную площадь; в) структуру посевных площадей с точностью до 0.01, г) среднюю урожайность зерновых культур.

**5.** Создать файл, содержащий сведения о расчете себестоимости единицы

продукции. Каждая запись содержит поля: шифр продукции - (Р), валовой выход продукции, ц - (W), затраты на производство продукции, тыс. руб. - (Z), себестоимость 1 ц продукции, руб. - (С). Количество записей - произвольное (не менее 10).

Вычислить: а) себестоимость 1ц каждого вида продукции по формуле С= Z/W; б) общие затраты на производство продукции.

**6.** Создать файл, содержащий сведения об ассортименте игрушек в магазине. Каждая запись содержит поля: название игрушки  $(N)$ , цена  $-(Z)$ , количество -  $(K)$ , стоимость, руб. - (S), возрастная граница детей (например до 2-х лет и т.д.). Количество записей – произвольное (не менее 10).

Вычислить: а) общую стоимость всех игрушек по формуле S=Z\*K; б) общее количество всех игрушек.

**7.** Создать файл, содержащий сведения об ассортименте обуви в магазине фирмы. Каждая запись содержит поля: артикул (А), наименование (N), количество (К), стоимость одной пары, руб. - (С), общую стоимость по каждой модели, руб. - (S). Артикул начинается с буквы Д для дамской обуви, М для мужской, Д для детской. Количество записей – произвольное (не менее 10).

Вычислить: а) общую стоимость по каждой модели по формуле S=K\*C; б) общее количество всех пар обуви.

**8.** Создать файл, содержащий сведения о сотрудниках института. Каждая запись содержит поля: фамилия работающего - (F), год рождения - (G), стаж работы - (С), должность - (D), оклад - (О), название отдела (N). Количество записей – произвольное (не менее 10).

Вычислить: средний стаж работы используя функцию СРЗНАЧ.

**9.** Создать файл, содержащий сведения о потребности в органических удобрениях. Каждая запись содержит поля: наименование культуры - (К), посевная площадь, га - (Р), норма внесения органических удобрений, т/га - (N), потребность в удобрениях, т - (U). Количество записей – произвольное (не менее 10).

Вычислить: а) потребность в удобрениях по каждой культуре по формуле U=P\*N; б) общую потребность в удобрениях.

**10.** Создать файл, содержащий сведения об урожайности картофеля. Каждая запись содержит поля: сорт картофеля - (S), валовой сбор, ц - (W), посевная площадь, га - (Р), урожайность, ц/га - (U). Количество записей – произвольное (не менее 10). Вычислить: а) урожайность по каждому сорту с точностью до 0,1 по формуле U=W/P; б) общую посевную площадь.

**11.** Создать файл, содержащий сведения о расчете площади посадки картофеля и структуре посадки. Каждая запись содержит поля: сорт картофеля - (К), валовой обор, ц - (W), урожайность, ц/га - (U), площадь посадки, га - (Р), структура площади посадки, % - (S). Количество записей – произвольное (не менее 10). Вычислить: а) площадь посадки, занимаемая каждым сортом, по формуле  $P= W/U; 6$ общую площадь посадки; в) структуру площади посадки с точностью до 0,01.

**12.** Создать файл, содержащий сведения о приобретении оргтехники. Каждая запись содержит поля: модель - (М), наименование - (N), цена - (S), количество - (К), стоимость - ( С ). Количество записей – произвольное (не менее 10).

Вычислить: а) стоимость каждого вида модели по формуле С=S\*K; б) общую стоимость всей оргтехники.

**13.** Создать файл, содержащий сведения о реализации овощей открытого грунта. Каждая запись содержит поля: код вида овощей - (W), количество реализованных овощей, ц - (К), фактическая цена реализации 1ц, руб. - (Z), фактическая себестоимость 1ц, руб. - (S), выручка от реализации овощей, руб. - (R), фактическая себестоимость овощей, руб. - (О), прибыль, руб. - (Р). Количество записей – произвольное (не менее 10).

Вычислить: а) выручку от реализации овощей (руб.) по формуле R=K\*Z, фактическую себестоимость овощей (руб.) по формуле О=K\*S, прибыль (руб.) по каждому виду по формуле P=R-О; б) общую выручку от реализации, общую себестоимость и прибыль.

**14.** Создать файл, содержащий сведения о финансовых результатах деятельности хозяйств в районе по производству молока. Каждая запись содержит поля: название хозяйств (N), производственная себестоимость, тыс. руб. - (S), выручка, тыс. руб. - (W), прибыль, тыс. руб. - (Р), уровень рентабельности, % - (U). Количество

записей – произвольное (не менее 10).

Вычислить: а) прибыль по каждому хозяйству по формуле P=W-S и в целом по району; б) уровень рентабельности по каждому хозяйству по формуле  $U = P/S * 100$ .

**15.** Создать файл, содержащий сведения об уровне товарности хозяйств в районе по производству молока. Каждая запись содержит поля: название хозяйств - (N), произведено молока, т - (М), реализовано молока, т - (R), уровень товарности, % - (U). Количество записей – произвольное (не менее 10).

Вычислить: а) уровень товарности по каждому хозяйству по формуле  $U = R/M * 100$ ; б) общее количество произведенного и реализованного молока.

**16.** Создать файл, содержащий сведения о производстве молока в районе. Каждая запись содержит поля: название хозяйства (N), поголовье коров, гол. - (Р), валовой надой молока, ц - (W), среднегодовой надой молока от 1 коровы, ц - (S). Количество записей – произвольное (не менее 10).

Вычислить: а) среднегодовой надой молока по каждому хозяйству по формуле S=W/P; б) валовой надой молока по району.

**17.** Создать файл, содержащий сведения о выполнении плана. Каждая запись содержит поля: код культуры (К), посевная площадь, га - (Р), урожайность плановая, ц/га - (U), урожайность фактическая, ц/га - (Y), валовой сбор плановый, ц - (W), валовой сбор фактический, ц - (V), выполнение плана, % - (Р). Количество записей – произвольное (не менее 10).

Вычислить: а) валовой сбор плановый по формуле W=P\*U и фактический по формуле V=P\*Y no каждой культуре; б) процент выполнения плана по каждой культуре и в целом по хозяйству.

**18.** Создать файл, содержащий сведения об определении потребности в семенах в хозяйстве. Каждая запись содержит поля: шифр культуры (К), посевная площадь, га - (Р), норма высева семян на 1 га, ц - (N), потребность в семенах, ц - (С). Количество записей - произвольное (не менее 10).

Вычислить: а) потребность в семенах по каждой культуре по формуле C=P\*N; б) общую потребность в семенах в целом по хозяйству.

**19.** Создать файл, содержащий сведения об основных показателях по производству

молока. Каждая запись содержит поля: наименование хозяйств (Н), поголовье коров, гол. - (Р), надоено молока, ц - (N), затраты на молоко, тыс. руб. - (М), затраты на 1ц молока, руб. - (Z), затраты на 1 корову, руб. - (К). Количество записей – произвольное (не менее 10).

Вычислить: а) затраты на 1ц молока по каждому хозяйству по формуле Z=M/N; б) затраты на 1 корову по каждому хозяйству по формуле К=М/Р; в) средние затраты на 1 ц молока и на 1 корову.

**20.** Создать файл, содержащий сведения о сдаче студентов сессии. Каждая запись содержит поля: индекс группы (I), Ф.И.О. студента - (F), оценки по трем экзаменам - (А, В, С) и двум зачетам - (D, E), («з» - зачет, «н» - незачет), общее количество баллов по экзаменам - (О). Количество записей – произвольное (не менее 10).

Вычислить: а) общее количество баллов по каждому студенту О = А+В+С, б) средний балл по группе, используя функцию СРЗНАЧ..

**21.** Создать файл, содержащий сведения об успеваемости студентов группы по результатам аттестации. Каждая запись содержит поля: Ф.И.О. - (F), информатика - (I), физика - (Е), математика - (М), физкультура - (G), общее количество баллов - (О). Количество записей - произвольное (не менее 10).

Вычислить: а) общее количество баллов по каждому студенту по формуле О=I+E+M+G; б) средний балл по каждой дисциплине используя функцию СРЗНАЧ.

**22.** Создать файл, содержащий сведения о бюджете семьи. Каждая запись содержит поля: состав семьи - (С), основной доход каждого члена семьи - (D), дополнительный доход (подработано по совместительству) - (Р), расходы на питание - (R), расходы на коммунальные услуги - (U) и остаток денежных средств - (О). Количество записей - произвольное (не менее 10).

Вычислить: а) остаток денежных средств по каждому члену семьи по формуле О=D+P-R-U; б) остаток денежных средств по всей семье.

**23.** Создать файл, содержащий сведения об основных экономических показателях интенсификации с.- х. производства. Каждая запись содержит поля: наименование хозяйств - (N), площадь с.-х. угодий, га - (Р), среднегодовая стоимость основных фондов, тыс. руб. - (S), сумма энергетических мощностей, л.с. - (М), приходится на

100 га с.-х. угодий основных фондов, тыс. руб. - (Y), приходится на 100 га с.-х. угодий энергетических мощностей, л.с. - (U). Количество записей – произвольное (не менее 10).

Вычислить: а) сколько приходится на 100 га с.-х. угодий основных фондов по формуле Y = S/P\*100 и энергетических мощностей по формуле U=M/P\*100 по каждому хозяйству; б) общую площадь с.-х. угодий.

**24.** Создать файл, содержащий сведения о расчете среднегодового количества тракторов. Каждая запись содержит поля: шифр марки - (М), количество тракторов находящихся в хозяйстве в течение года - (Т), количество дней пребывания каждого трактора в хозяйстве - (D), коэффициент перевода в условных гектарах - (К), среднегодовое количество условных тракторов в хозяйстве - (U). Количество записей – произвольное (не менее 10).

Вычислить: а) среднегодовое количество условных тракторов в хозяйстве по формуле U =T\*D\*K; б) общее количество тракторов находящихся в хозяйстве в течение года.

**25.** Создать файл, содержащий сведения о финансовых результатах деятельности хозяйств в районе по производству зерновых. Каждая запись содержит поля: название хозяйств - (N), полная себестоимость, тыс.руб. - (S), выручено, тыс.руб. - (W), прибыль, тыс.руб. - (Р), уровень рентабельности, % - (R). Количество записей – произвольное (не менее 10).

Вычислить: а) прибыль по каждому хозяйству по формуле P=W-S и в целом по району; б) уровень рентабельности по каждому хозяйству по формуле R=P/S\*100.

**26.** Создать файл, содержащий сведения о расчете хозяйственной годности посевного материала овощных культур. Каждая запись содержит поля: шифр культуры - (К), всхожесть - (W), чистота - (X), хозяйственная годность - (G). Количество записей – произвольное (не менее 10).

Вычислить: а) хозяйственную годность посевного материала по каждой культуре по формуле G=W\*X/100; б) среднюю всхожесть, чистоту, хозяйственную годность, используя статистическую функцию СРЗНАЧ.

**27.** Создать файл, содержащий сведения о численности работников района. Каждая запись содержит поля: название хозяйств района - (N), общая численность

население, чел. - (О), работники, занятые в сельскохозяйственном производстве, чел. - (R), удельный вес работников занятых в сельскохозяйственном производстве от общей численности населения - (U). Количество записей – произвольное (не менее 10).

Вычислить: а) удельный вес работников, занятых в сельскохозяйственном производстве от общей численности населения по каждому хозяйству района по формуле U=R/O\*100; б) общую численность населения района.

**28.** Создать файл, содержащий сведения о земельном фонде. Каждая запись содержит поля: название хозяйств района - (N), пашня, га - (Р), сенокосы, га - (С), пастбища, га - (А), прочие с.-х. угодья, га - (В), всего сельхозугодий, га - (U). Вычислить: а) количество сельхозугодий по каждому хозяйству района по формуле U=P+C+A+B и в целом по району; б) общее количество каждого вида сельхозугодий.

**29.** Создать файл, содержащий сведения об экономической эффективности производства моркови. Каждая запись содержит поля: название хозяйств - (N), количество продукции, ц - (К), полная себестоимость, тыс.руб. - ( S), выручено, тыс.руб. - (W), полная себестоимость 1 ц, руб. - (С), цена реализации 1 ц, руб. - (R). Количество записей – произвольное (не менее 10).

Вычислить: а) полную себестоимость 1 ц (руб.) по формуле C=S\*1000/K и цену реализации 1 ц (руб.) по формуле  $R=W*1000/K$  моркови по каждому хозяйству; б) общее количество продукции и всего выручки.

**30.** Создать файл, содержащий сведения о годовой потребности в бензине предприятия. Каждая запись содержит поля: марка автомобиля - (М), число машин - (X), пробег одной машины в день, км - (Р), число рабочих дней - (D), норма расхода бензина на 100 км, л - (N), годовая потребность, л - (G). Количество записей – произвольное (не менее 10).

Вычислить: а) годовую потребность в бензине по каждой марке автомобиля по формуле G=X\*P\*D\*N /100 и общую потребность в бензине всего хозяйства; б) средний пробег одной машины в день, используя статистическую функцию СРЗНАЧ.

## **Индивидуальные задания по теме 10 «Работа с массивами»**

![](_page_25_Picture_85.jpeg)

![](_page_26_Picture_87.jpeg)

![](_page_27_Picture_30.jpeg)

Учебное издание

Ульянова Наталья Дмитриевна

### **Методические указания по проведению учебной практики по получению первичных профессиональных умений и навыков**

Компьютерный набор Ульянова Н.Д.

Редактор Казакова Е.И.

Подписано печати 07.12.2015г. Формат 60х84. 1/16. Бумага печатная Усл.п.л. 1,68. Тираж 100 экз. Изд.№ 4137

Издательство Брянского государственного аграрного университета 243365, Брянская обл., Выгоничский район, п. Кокино, БГАУ